**www.Padasalai.Net - No.1 Educational Website in Tamilnadu** www.Padasalai.Net - No.1 Educational Website amilnadu **www.Padasalai. Tamilnadu** 

wa.<br>Netaka pada ang pada ang pada ang pada ang pada ang pada ang pada ang pada ang pada ang pada ang pada ang pada

www.Padasalai.Net

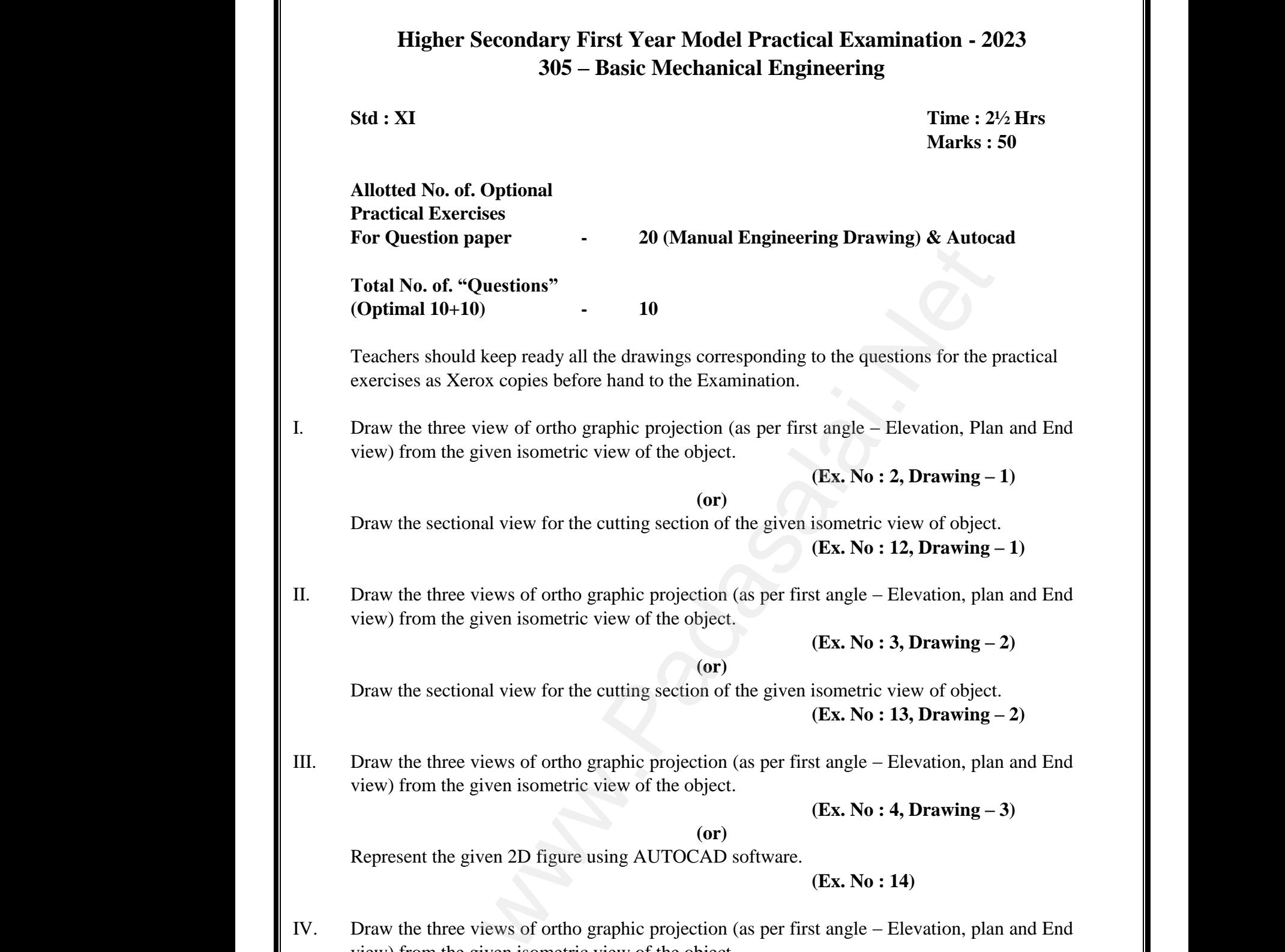

Teachers should keep ready all the drawings corresponding to the questions for the practical exercises as Xerox copies before hand to the Examination.

I. Draw the three view of ortho graphic projection (as per first angle – Elevation, Plan and End view) from the given isometric view of the object.

**(Ex. No : 2, Drawing – 1)**

Draw the sectional view for the cutting section of the given isometric view of object. **(Ex. No : 12, Drawing – 1)** the given isometric view of the object.<br>
(Ex.<br>
(or)<br>
ectional view for the cutting section of the given isom<br>
(Ex.<br>
nree views of ortho graphic projection (as per first ang<br>
the given isometric view of the object.

II. Draw the three views of ortho graphic projection (as per first angle – Elevation, plan and End view) from the given isometric view of the object. View) ir<br>Draw th<br>II. Draw th<br>view) fr **2, Drawing – 1)**<br>view of object.<br>**12, Drawing – 1**)<br>Elevation, plan and End view)<br>Draw<br>II. Draw<br>view) **: 2, Drawing – 1)**<br>
c view of object.<br> **: 12, Drawing – 1)**<br>
– Elevation, plan and End

**(Ex. No : 3, Drawing – 2)**

Draw the sectional view for the cutting section of the given isometric view of object.<br>
(Ex. No : 13, Drawing -<br>
Draw the three views of ortho graphic projection (as per first angle – Elevation, plar<br>
view) from the given **(Ex. No : 13, Drawing – 2)**

III. Draw the three views of ortho graphic projection (as per first angle – Elevation, plan and End view) from the given isometric view of the object. Draw th<br>III. Draw th<br>view) fr view of object.<br> **13, Drawing – 2)**<br>
Elevation, plan and End<br> **4, Drawing – 3)** Draw<br>III. Draw<br>view) c view of object.<br>
: 13, Drawing – 2)<br>
– Elevation, plan and End<br>
: 4, Drawing – 3)

**(Ex. No : 4, Drawing – 3)**

Represent the given 2D figure using AUTOCAD software.

**(Ex. No : 14)**

IV. Draw the three views of ortho graphic projection (as per first angle – Elevation, plan and End view) from the given isometric view of the object. IV. Draw th<br>view) fr<br>A rectan<br>inclined<br>one of i IV. Draw<br>view)<br>A rect<br>incline

**(Ex. No : 5, Drawing – 4)**

**(or)**

**(or)**

A rectangular block of dimensions 40 mm, 20 mm and 60 mm is cut by a section plane inclined at to the ground and perpendicular to the wall and passing through the mid point of one of its rectangular faces which is perpendicular to both ground and the wall. Draw and measure the true shape of the cut section using Auto CAD software. have views of ortho graphic projection (as per first ang<br>the given isometric view of the object.<br>(Ex.<br>(or)<br>lar block of dimensions 40 mm, 20 mm and 60 m<br>to the ground and perpendicular to the wall and pass<br>rectangular face Elevation, plan and End<br>
5, Drawing  $-$  4)<br>
cut by a section plane<br>
hrough the mid point of<br>
and the wall Draw and - Elevation, plan and End<br>
: 5, Drawing - 4)<br>
is cut by a section plane<br>
through the mid point of<br>
d and the wall Draw and

**(Ex. No : 15)**

**(or)**

## **(or)**

- V. Draw the three views of ortho graphic projection (as per first angle Elevation, plan and End view) from the given isometric view of the object. **(Ex. No : 6, Drawing – 5) (or)** Represent the given 2D figure using AUTOCAD software – 1 **(Ex. No : 16)** V. Draw th<br>view) fr<br>Represe have views of ortho graphic projection (as per first ang<br>the given isometric view of the object.<br>(Ex.  $(0r)$ <br>he given 2D figure using AUTOCAD software  $-1$ <br>(Ex. Elevation, plan and End<br>
6, Drawing – 5)<br>
16) V. Draw<br>view)<br>Repre - Elevation, plan and End<br>
: 6, Drawing - 5)<br>
: 16)
	- VI. Draw the isometric view of ortho graphic Projection given in the figure front view, top view and side view.

**(Ex. No : 7, Drawing – 1)**

**(Ex. No : 8, Drawing – 2)**

**(or)** Represent the given 2D figure using AUTOCAD software  $-2$ **(Ex. No : 17)** de view. (Ex.  $(or)$ <br>
he given 2D figure using AUTOCAD software  $-2$ <br>
(Ex. sometric view of ortho graphic projection given in the<br>
ew.

wa.<br>Netaka pada ang pada ang pada ang pada ang pada ang pada ang pada ang pada ang pada ang pada ang pada ang pada

www.Padasalai.Net

VII. Draw the isometric view of ortho graphic projection given in the figure – front view top view and side view. view and<br>
Represe<br>
VII. Draw the<br>
and side 7, Drawing – 1)<br>17)<br>re – front view top view view a<br>Repressed Repression Repression Repression Repression Repression Repression Repression Repression Repression Repression Repression Repression Repression Representative Maria Single Strategy and Single Strategy and S  $(3, 7, \text{Drawing } -1)$ <br> $(3, 17)$ <br>www.padasalai.net

> **(or)** Draw the ortho graphic projection of the figure given below using AUTOCAD software (2D)<br>
> (Ex. No: 18)<br>
> Draw the isometric view of ortho graphic projection given in the figure – front view, top view<br>
> and side view.<br>
> (Ex. N **(Ex. No : 18)** TOCAD software (2D)<br> **18)**<br>  $ve$  – front view, top view<br> **9, Drawing – 3)** UTOCAD software (2D)<br>
> : 18)<br>
> ure – front view, top view<br>
> : 9, Drawing – 3)

VIII. Draw the isometric view of ortho graphic projection given in the figure – front view, top view and side view. Draw th<br>VIII. Draw th<br>and side Draw<br>VIII. Draw<br>and side

### **(Ex. No : 9, Drawing – 3)**

Draw the ortho graphic projection of the figure given below using AUTOCAD software (2D) **(Ex. No : 19)**

IX. Draw the isometric view of ortho graphic projection given in the figure – front view, top view and side view. IX. Draw th<br>and side<br>A Cube<br>through<br>dimensi IX. Draw<br>
and side<br>
A Cut<br>
throug<br>
dimen

**(or)** A Cube of side 40 mm is placed on the ground such that it is cut by a section plane passing through its solid diagonal. Identify the 2D shape of the true section and measure its dimension using the AUTOCAD software. (Ex. No : 7, Drawing - 1)<br>
(CEX. No : 7) (COVER UNITOCAD software - 2<br>
(CEX. No : 17)<br>
(CEX. No : 8, Drawing - 2)<br>
(CEX. No : 8, Drawing - 2)<br>
(Or)<br>
(CEX. No : 8, Drawing - 2)<br>
(Or)<br>
(CEX. No : 18)<br>
COVER UNITOCAD softwar sometric view of ortho graphic projection given in the<br>ew. (Ex.<br>(or)<br>side 40 mm is placed on the ground such that it is c<br>solid diagonal. Identify the 2D shape of the trusing the AUTOCAD software  $\mathbf{e}$  – front view, top view<br> **10, Drawing – 4)**<br>
a section plane passing<br>
ection and measure its ure – front view, top view<br>  $\therefore$  10, Drawing – 4)<br>
by a section plane passing<br>
section and measure its

X. Draw the isometric view of ortho graphic projection given in the figure – front view, top view and side view. X. Draw th<br>and side<br>Write th vector = front view, top view<br>
11, Drawing - 5)<br>
dards.<br>
1) X. Draw<br>and six<br>Write ure – front view, top view<br>
: 11, Drawing – 5)<br>
mdards.<br>
: 1)

**(or)** Write the letters and numbers according to Engineering Drawing standards. **(Ex. No : 1)** we sometric view of ortho graphic projection given in the<br>ew.<br>(Ex. (or)<br>etters and numbers according to Engineering Drawing<br>(Ex.

## **(or)**

## **(Ex. No : 10, Drawing – 4)**

### **(Ex. No : 20)**

**(Ex. No : 11, Drawing – 5)**

# மேல்நிலை முதலாம் ஆண்டு மாதிரி செய்முறைத் தோ்வு - 2023 305 – தொழிர்கல்வி <del>–</del> அடிப்படை இயந்திரவியல் மல்நிலை முதலாம் ஆண்டு மாதிரி செய்முறை<br>305 — தொழிந்கல்வி **—** அடிப்படை இயர்<br>ப தோவு - 2023<br>ரவியல்<br>நேரம் : 2½மணி<br>மதிப்பெண் : 50

# www.Padasalai.Net www.Padasalai.Net

wa.<br>Netaka pada ang pada ang pada ang pada ang pada ang pada ang pada ang pada ang pada ang pada ang pada ang pada

www.Padasalai.Net

வகுப்பு : XI  $\mathbb{G}_{\mathbb{D}}$  **is a set of the contract of**  $2^{1/2}$  **மணி** மதிப்பெண் $: 50$ }தா்வு - 2023<br>வியல்<br>நேரம் : 2½மணி<br>மதிப்பெண் : 50

ஆசிரியர்கள் தேர்வு தொடங்குவதற்கு முன்பாகவே, அனைத்து செய்முறைப் பயிற்சிகளின் வினாக்களுக்கான வரைபடங்களை நகல் எடுத்து தயார் நிலையில் வைத்து இருத்தல் வேண்டும்.

I. சொடுக்கப்பட்ட பொருளின் ஐசோமெட்ரிக் தோற்றத்தினை கொண்டு ஆர்த்தோகிராபிக் தோற்றங்கள் (முதல் கோண புரொஜெக்சன் படி முன்பக்க தோற்றம், மேல் பக்க தோற்றம் மற்றும் பக்க தோற்றம்) வரையவும். வேண்டு<br>I. கொடுக்க<br>தோற்றங்<br>மற்றும்<br>கொடுக்க www.Padasalai.Net www.Padasalai.Net ை கைப்பை<br>ண்டு ஆர்த்தோகிராபிக்<br>, மேல் பக்க தோற்றம்<br>**, வரைபடம் - 1)**<br>பகுதிக்கான வெட்டுத் ்வேண்டு<br>கோடு<br>L. கொடு<br>மேற்றும் காண்டு ஆர்த்தோகிராபிக்<br>காண்டு ஆர்த்தோகிராபிக்<br>3ம், மேல் பக்க தோற்றம்<br>2, வரைபடம் - 1)<br>ப் பகுதிக்கான வெட்டுத்

### (பயிற்சி எண் $: 2$ , வரைபடம் - 1)

(அல்லது)

கொடுக்கப்பட்ட பொருளின் ஐசோமெட்ரிக் தோற்றத்தில் வெட்டுப் பகுதிக்கான வெட்டுத் தோற்றம் வரைக.

### (பயிற்சி எண் $: 12$ , வரைபடம் - 1)

II. கொடுக்கப்பட்ட பொருளின் ஐசோமெட்ரிக் தோற்றத்தினை கொண்டு ஆர்த்தோகிராபிக் தோற்றங்கள் (முதல் கோண புரொஜெக்சன் படி முன்பக்க தோற்றம், மேல் பக்க தோற்றம் மற்றும் பக்க தோற்றம்) வரையவும். பொருளின் ஜசோமெட்ரிக் தோற்றத்தினை கொண்டு ஆர்த்தோ<br>நல் கோண புரெஜெக்சன் படி முன்பக்க தோற்றம், மேல் பக்க மேற்றம்) வரைபவும்.<br>முறும்) வரைபவும். (அல்லது)<br>திமாருளின் ஐசோமெட்ரிக் தோற்றத்தில் வெட்டுப் பகுதிக்கான (மயிழ்சி எண் : 12, II. கொடுக்க<br>தோற்றங்<br>மற்றும்<br>கொடுக்க ட பொருளின் ஐசோமெட்ரிக் தோற்றத்தினை<br>(முதல் கோண புரொஜெக்சன் படி முன்பக்க தே!<br>தோற்றம்) வரையவும்.<br>(அல்லது)<br>ப பொருளின் ஐசோமெட்ரிக் தோற்றத்தில் வெ<br>லரக. (பயிற்சி எண் ண்டு ஆர்த்தோகிராபிக்<br>, மேல் பக்க தோற்றம்<br>**, வரைபடம் - 2)**<br>பகுதிக்கான வெட்டுத்<br>3, **வரைபடம் - 2**) II. கொடு<br>தோற்ற<br>மற்றும்<br>கொடு www.Padasalai.Net காண்டு ஆர்த்தோகிராபிக்<br>3ம், மேல் பக்க தோற்றம்<br>3**, வரைபடம் - 2)**<br>ப் பகுதிக்கான வெட்டுத்<br>13**, வரைபடம் - 2**)

### (பயிற்சி எண் $: 3$ , வரைபடம் - 2)

(அல்லது)

கொடுக்கப்பட்ட பொருளின் ஐசோமெட்ரிக் தோற்றத்தில் வெட்டுப் பகுதிக்கான வெட்டுத் தோற்றம் வரைக.

### $(L)$ ப்பிற்சி எண் : 13, வரைபடம் - 2)

III. கொடுக்கப்பட்ட பொருளின் ஐசோமெட்ரிக் தோற்றத்தினை கொண்டு ஆர்த்தோகிராபிக் தோற்றங்கள் (முன் பக்க தோற்றம், மேல் பக்க தோற்றம் மற்றும் பக்க தோற்றம்) வரையவும். (பயிற்சி எண் $: 4$ , வரைபடம் - 3) III. கொடுக்க<br>தோற்றங்<br>ஆட்டோ<br>ஆட்டோ யட்ட பொருளின் ஐசோமெட்ரிக் தோற்றத்தினை<br>ir (முன்பக்க தோற்றம், மேல் பக்க தோற்றம் மற்றும்<br>(பயி<mark>ற்சி எண்</mark><br>் மென்பொருளை (AUTO CAD) பயன்படுத்தி<br>பட்ட படத்தினை வரையவும்.<br>பட்ட படத்தினை வரையவும். ண்டு ஆர்த்தோகிராபிக்<br>க தோற்றம்) வரையவும்.<br>**, வரைபடம் - 3)**<br>, பரிமான முறையில்<br>4) III. கொடு<br>தோற்ற<br>ஆட்டே<br>ஆட்டே காண்டு ஆர்த்தோகிராபிக்<br>க்க தோற்றம்) வரையவும்.<br>**4, வரைபடம் - 3)**<br>1ரு பரிமான முறையில்<br>1**4)** 

### (அல்லது)

ஆட்டோகேட் மென்பொருளை (AUTO CAD) பயன்படுத்தி இரு பரிமான முறையில் கொடுக்கப்பட்ட படத்தினை வரையவும்.

### (பயிற்சி எண் $: 14$ )

 $IV.$  கொடுக்கப்பட்ட பொருளின் ஐசோமெட்ரித் தோற்றத்தினை கொண்டு ஆர்த்தோகிராபிக் தோற்றங்கள் (முன்பக்க தோற்றம், மேல்பக்க தோற்றம் மற்றும் பக்க தோற்றம் - முதல் கோண புரொஜெக்சன் படி) வரையவும் :

### (பயிற்சி எண் $: 5$ , வரைபடம் - 4)

### (அல்லது)

40 மிமீ, 20 மிமீ மற்றும் 60 மிமீ அளவுள்ள கன செவ்வகத்தின் ஒரு முகப்பு பக்கத்தின் மையத்திலிருந்து தரைப்பகுதிக்கு சாய்வாகவும், சுவற்றின் பக்கத்திற்கு செங்குத்தாகவும் வெட்டப்படுகிறது. வெட்டுத் தளத்தின் உண்மையான தோற்றத்தினையும் அதன் அளவுகளையும் இரு பரிமாண முறையில் ஆட்டோகேட் மென்பொருளை பயன்படுத்தி வரைக. (பயிர்சி எண் $: 15$ ) www.Padasalai.Net www.compbible முன்பகை தொற்றம் மற்றும் மற்றும் பெருவின் படி) வரையவும் :<br>ராஜெக்சன் படி) வரையவும் :<br>0 மிமீ மற்றும் 60 மிமீ அளவுள்ள கன செவ்வகத்.<br>ருந்து தரைப்பகுதிக்கு சாய்வாகவும், சுவற்றின் ட<br>கிறது. வெட்டுத் தளத்தின் உண்மையா கை தோந்நக்<br>, **வரைபடம் - 4)**<br>ஒரு முகப்பு பக்கத்தின்<br>திற்கு செங்குத்தாகவும்<br>ற்றத்தினையும் அதன்<br>ா பயன்படுத்தி வரைக.<br>5) www.php<br>கோண<br>கோண<br>வெட்ட<br>வெட்ட பகை தோநந்த - முதல்<br>5, **வரைபடம் - 4)**<br>1 ஒரு முகப்பு பக்கத்தின்<br>த்திற்கு செங்குத்தாகவும்<br>நாற்றத்தினையும் அதன்<br>வள பயன்படுத்தி வரைக.<br>15)

**www.Padasalai.Net - No.1 Educational Website in Tamilnadu** www.Padasalai.Net - No.1 Educational Website amilnadu **www.Padasalai.** www.Padasalai.Net - No.1 Educational Websi **Tamilnadu** 

wa.<br>Netaka pada ang pada ang pada ang pada ang pada ang pada ang pada ang pada ang pada ang pada ang pada ang pada

www.Padasalai.Net

V. கொடுக்கப்பட்ட பொருளின் ஐசோமெட்ரிக் தோற்றத்தினை கொண்டு ஆர்த்தோகிராபிக் தோற்றங்கள் (முதல் கோண புரொஜெக்சன்படி முன் பக்க தோற்றம், மேல் பக்க தோற்றம் மர்றும் பக்க தோர்றம்) வரையவும். (gapw ;rp vz; : 6> tiuglk; - 5) (அல்லது) ஆட்டோகேட் மென்பொருளை பயன்படுத்தி இருபரிமாணத்தில் கொடுக்கப்பட்ட தோற்றத்தினை வரைக. (பயிர்சி எண் $: 16$ ) VI. கொடுக்கப்பட்ட ஆர்த்தோகிராபிக் தோற்றங்களை (Objective) கொண்டு ஐசோமெட்ரிக் வரைபடம் வரைக. (பயிற்சி எண் $: 7$ , வரைபடம் - 1) (அல்லது) ஆட்டோகேட் மென்பொருளை பயன்படுத்தி இருபரிமாணத்தில் கொடுக்கப்பட்ட தோற்றத்தினை வரைக. (பயிற்சி எண் $: 17)$ VII. கொடுக்கப்பட்ட ஆர்த்தோகிராபிக் தோற்றங்களை (Objective) கொண்டு, ஐசோமெட்ரிக் வரைபடம் வரைக. (பயிற்சி எண் $: 8$ , வரைபடம் - 2) (அல்லது) கொடுக்கப்பட்ட ஐசோமெட்ரிக் தோற்றத்திற்கான ஆர்த்தோகிராபிக் தோற்றங்களை ஆட்டோகேட் மென்பொருளை பயன்படுத்தி இருபரிமான முறையில் வரைக.  $(L<sup>u</sup>$ ிற்சி எண் $(18)$ VIII. கொடுக்கப்பட்ட ஆர்த்தோகிராபிக் தோற்றங்களை (Objective) கொண்டு, ஐசோமெட்ரிக் வரைபடம் வரைக. (பயிற்சி எண் $: 9$ , வரைபடம் - 3) (அல்லது) கொடுக்கப்பட்ட ஐசோமெட்ரிக் தோற்றத்திற்கான ஆர்த்தோகிராபிக் தோற்றங்களை யை முறைந்ததற்கை ஆட்டோகேட் மென்பொருளை பயன்படுத்தி இருபரிமான முறையில் வரைக.<br>ஆட்டோகேட் மென்பொருளை பயன்படுத்தி இருபரிமான முறையில் வரைக.<br>கொடுக்கப்பட்ட ஆர்த்தோகிராபிக் தோற்றங்களை (Objective) கொல<br>வரைபடம் வரைக. (பயிற்சி எண் $: 19$ )  $IX.$  கொடுக்கப்பட்ட ஆர்த்தோகிராபிக் தோற்றங்களை (Objective) கொண்டு, ஐசோமெட்ரிக் வரைபடம் வரைக. (பயிர்சி எண் :  $10$ , வரைபடம் - 4) (அல்லது) வெட்டப்பட்ட பாகத்தின் வெட்டுத் தோற்றத்தினை ஆட்டோகேட் மென்பொருளை பயன்படுத்தி வரைக. (பயிற்சி எண் $: 20$ )  $X.$  கொடுக்கப்பட்ட ஆர்த்தோகிராபிக் தோற்றங்களை (Objective) கொண்டு, ஐசோமெட்ரிக் வரைபடம் வரைக. (பயிற்சி எண் $: 11$ , வரைபடம் - 5) (அல்லது) பொறியியல் வரைபடம் வரைதலின் முறைகளை பின்பற்றி எண்ணும், எழுத்தும் எழுதுக. (பயிற்சி எண் $: 1)$  $($ umlingda assar : 7, வரைபடம் - 1)<br>
(அஸ்லது)<br>
விருதை : பான்படுத்தி இருபரிமானத்தில் கொடுக்கப்பட்ட தோற்ற,<br>  $\alpha_{\text{eff}}$ த்தோகிராபிக் தோற்றங்களை (Objective) கொண்டு, ஐசோ<br>
(அஸ்லது)<br>
: முறிந்சி எண் : 8, வரைபடம் - 2)<br>
: இசோமெட்ரிக V. கொடுக்க<br>தோற்றங்<br>மற்றும்<br>ஆட்டோ<br>ஆட்டோ www.Padasalai.Net www.Padasalai.Net ண்டு ஆர்த்தோகிராபிக்<br>, மேல் பக்க தோற்றம்<br>, **வரைபடம் - 5)**<br>கைப்பட்ட தோற்றத்தினை VI. கொடுக $\varepsilon$ வரைபட $\varepsilon$ ஆட்டோ $\varepsilon$ வரைக. www.Padasalai.Net www.Padasalai.Net |காணடு ஐசோபெபடாக<br>, **வரைபடம் - 1)**<br>கப்பட்ட தோற்றத்தினை<br>7) கொடுக்க<br>ஆட்டோ<br>VIII. கொடுக்க<br>வரைபட **(பயிற்சி எண்)**<br>பட்ட ஐசோமெட்ரிக் தோற்றத்திற்கான ஆர்த்<br>உருமன்பொருளை பயன்படுத்தி இருபரிமான முறையில்<br>பட்ட ஆர்த்தோகிராபிக் தோற்றங்களை (Objective)<br>வரைக. , **வரைபடம் - 2)**<br>ராபிக் தோற்றங்களை<br><sup>நரக.</sup><br>8)<br>காண்டு, ஐசோமெட்ரிக்<br>. வ**ு**டாயம் - 3) www.Padasalai.Net நாக்க உதைத்தக்கள்<br>நரக்.<br>9)<br>காண்டு, ஐசோமெட்ரிக்<br>0, **வரைபடம் - 4**)<br>எபொருளை பயன்படுத்தி X. கொடுக்க<br>வரைபட<br>பொறியி ட ஆர்த்தோகிராபிக் தோற்றங்களை (Objective)<br>மைரக. <mark>(பயிற்சி எண்</mark><br>(அல்லது)<br>வரைபடம் வரைதலின் முறைகளை பின்பற்றி எண்ணு காண்டு, ஐசோமெட்ரிக்<br>**1, வரைபடம் - 5)**<br>எழுத்தும் எழுதுக.<br>) www.kin water and the set of the set of the set of the set of the set of the set of the set of the set of the set of the set of the set of the set of the set of the set of the set of the set of the set of the set of the set of the  $\noindent \begin{minipage}{0.9\linewidth} \n**lai.Net@gmail.com**\n**Qami.Com**\n**Qami.Com**$ V. கொடு<br>தோற்ற<br>மற்றும்<br>ஆட்டே<br>ஆட்டே காண்டு ஆர்த்தோகிராபிக்<br>3ம், மேல் பக்க தோற்றம்<br>6, **வரைபடம் - 5)**<br>தெ்கப்பட்ட தோற்றத்தினை VI. கொடு<br>வரைப<br>ஆட்டே<br>ஆட்டே கொண்டு ஐசோமெட்ரிக்<br>**7, வரைபடம் - 1)**<br>நக்கப்பட்ட தோற்றத்தினை<br>17) கொடு<br>ஆட்டே<br>VIII. கொடு<br>வரைப 8, **வரைபடம் - 2)**<br>கிராபிக் தோற்றங்களை<br><sup>பரைக.</sup><br>18)<br>கொண்டு, ஐசோமெட்ரிக் www.gadasalai.<br>Aying alangkalai.<br>Networks alangkalai.<br>Networks alangkalai.<br>Networks alangkalai. கராக்க தோந்நங்களை<br>பனரக.<br>19)<br>கொண்டு, ஐசோமெட்ரிக்<br>10, **வரைபடம் - 4)**<br>மன்பொருளை பயன்படுத்தி X. கொடு<br>வரைப<br>பொறி www.Padasalai.Net கொண்டு, ஐசோமெட்ரிக்<br>11, **வரைபடம் - 5)**<br>எழுத்தும் எழுதுக.<br>1) ww.<br>Networkship and the set of the set of the set of the set of the set of the set of the set of the set of the set of the set of the set of the set of the set of the set of the set of the set of the set of the set of the www.Padasalai.Net

**Kindly send me your questions and answerkeys to us : Padasalai.Net@gmail.com**